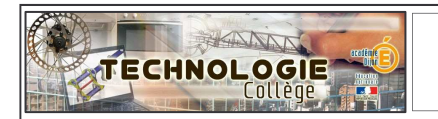

of proverty

## **Guide de mise en service Mise à jour le 15-12-2010**

IP Power est un serveur domotique programmable qui permet le contrôle à distance, via un réseau (intranet ou Internet),, de 8 entrées et 8 sorties.

### **Caractéristiques techniques :**

- $\Rightarrow$  Serveur Web intégré autonome.
- $\Rightarrow$  Gestion et configuration par navigateur Web.
- $\Rightarrow$  Option envoi d'alertes par emails (ne fonctionne pas en réseau d'établissement)
- Possibilité de renommer les entrées et sorties.
- $\Rightarrow$  Programmation timer/horaire ou sorties /entrées
- $\Rightarrow$  Accès sécurisé par mot de passe.
- $\Rightarrow$  4 entrées mesure de tension (capteur de fumée, de gaz, ou un détecteur infrarouge...) Tension en entrée (entrées 1 à 4) : ON : 4 à 24V. OFF: 0 à 3V
- $\Rightarrow$  4 entrées mesure de résistance (contacteur, capteur d'ouverture...)
- $\Rightarrow$  Résistance en entrée (entrées 5 à 8) : ON : 200 à 0 $\Omega$ . OFF : 500 $\Omega$  à l'infini.
- $\Rightarrow$  Puissance max de chaque sortie : 240V, 12A
- $\Rightarrow$  Témoin lumineux (DEL) du statut des entrées et des sorties.
- $\Rightarrow$  Dimensions de chaque boîtier : 80x50x15 mm

### **Sommaire**

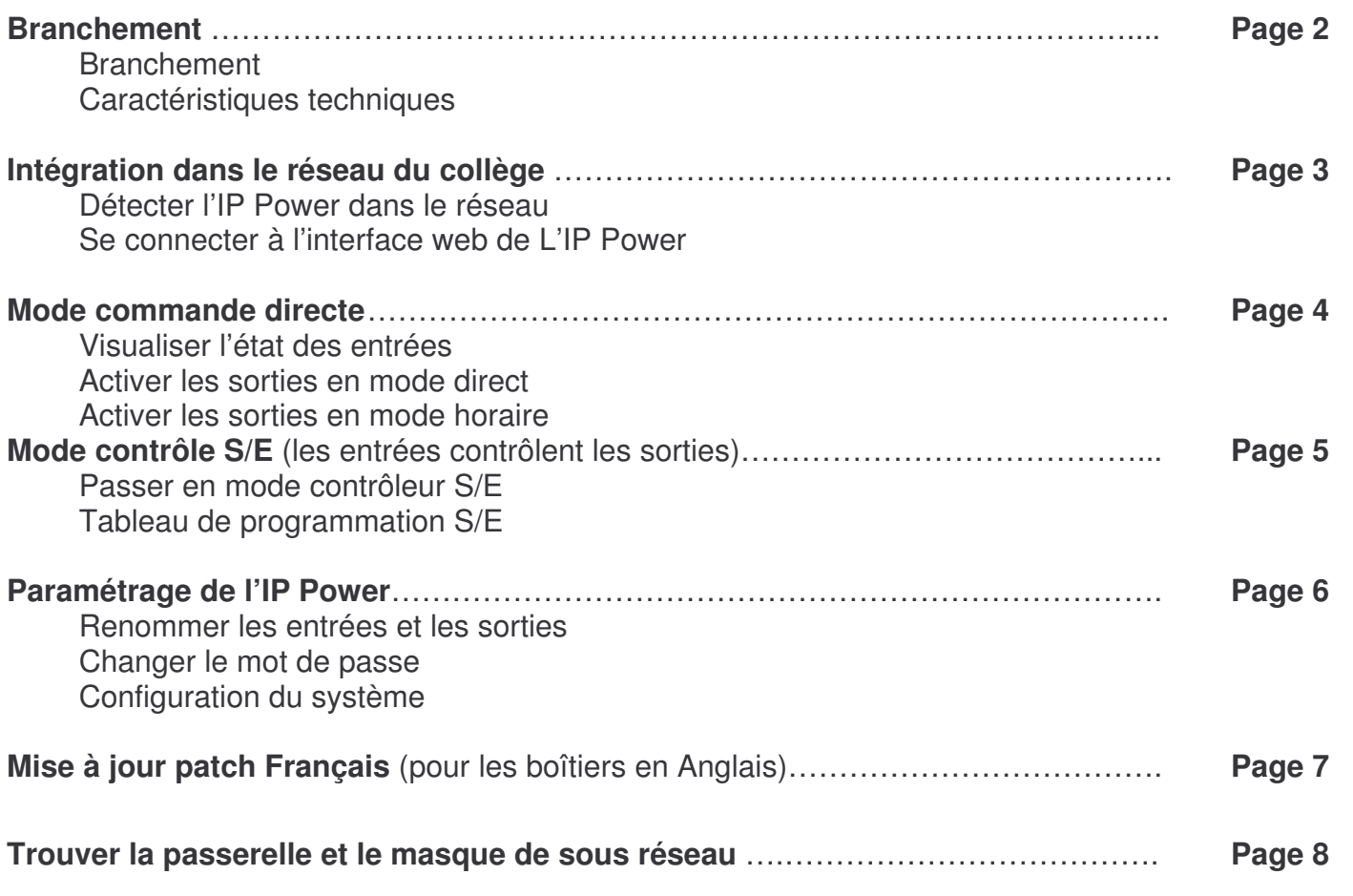

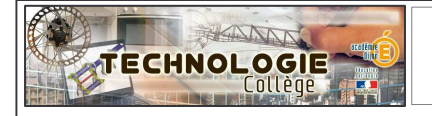

#### **Important avant la mise en service sur le réseau de l'établissement**

#### **Demander une « adresse IP fixe » à l'administrateur du réseau de l'établissement.**

Exemple d'adresse IP « 172.16.0.7 ». Elle sera nécessaire pour l'utilisation de l'IP Power avec les élèves. Si vous avez plusieurs IP Power, il vous faudra autant d'adresses IP fixe que d'IP Power. Pour des informations plus techniques sur les adresses IP consulter le diaporama Réseau-info-tcp-ip.ppt

### **Branchements**

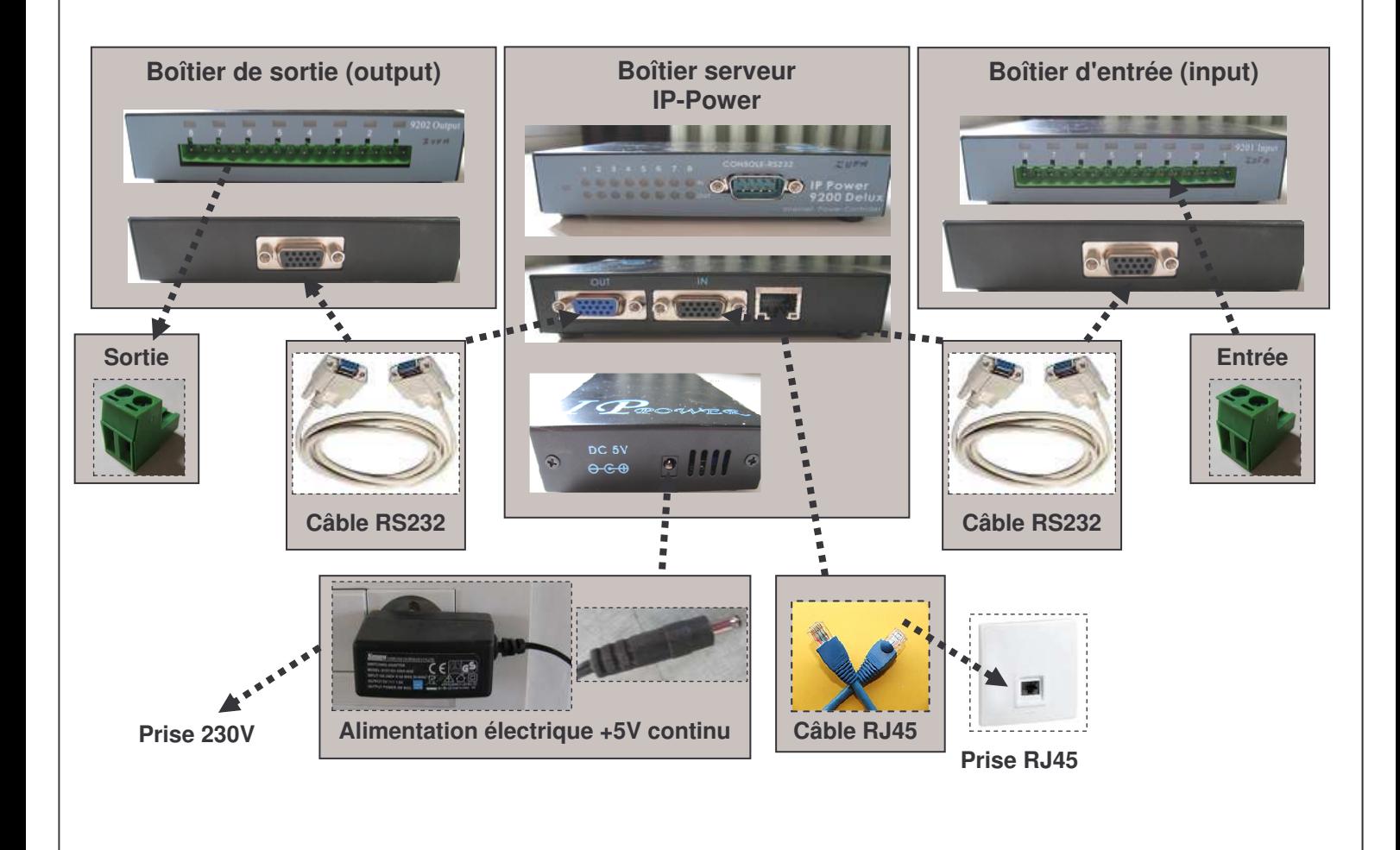

#### **Important avant de brancher l'alimentation électrique**

Vérifier que le **boîtier entrée** est branché sur **l'entrée du boîtier serveur « IN »** Vérifier que le **boîtier sortie** est branché sur **la sortie du boîtier serveur « OUT »**

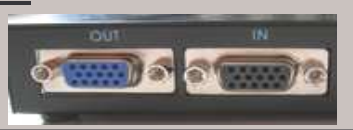

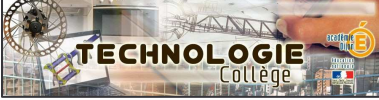

# **IP Power 9212 : intégration réseau page 3**

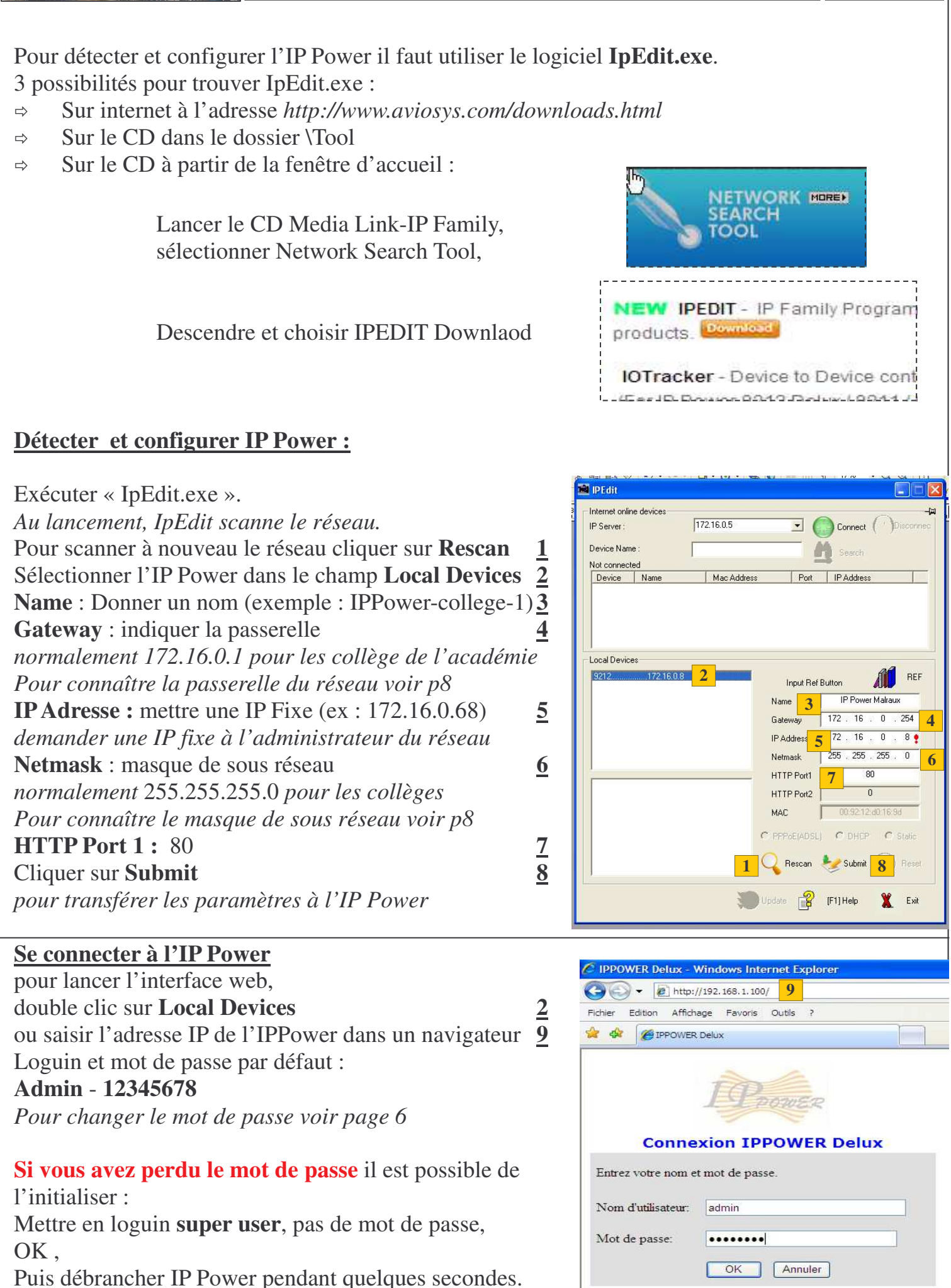

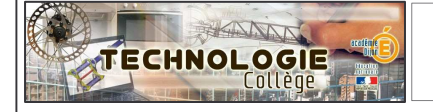

*Pin OFF*

# **IP Power 9212 : mode commande directe page 4**

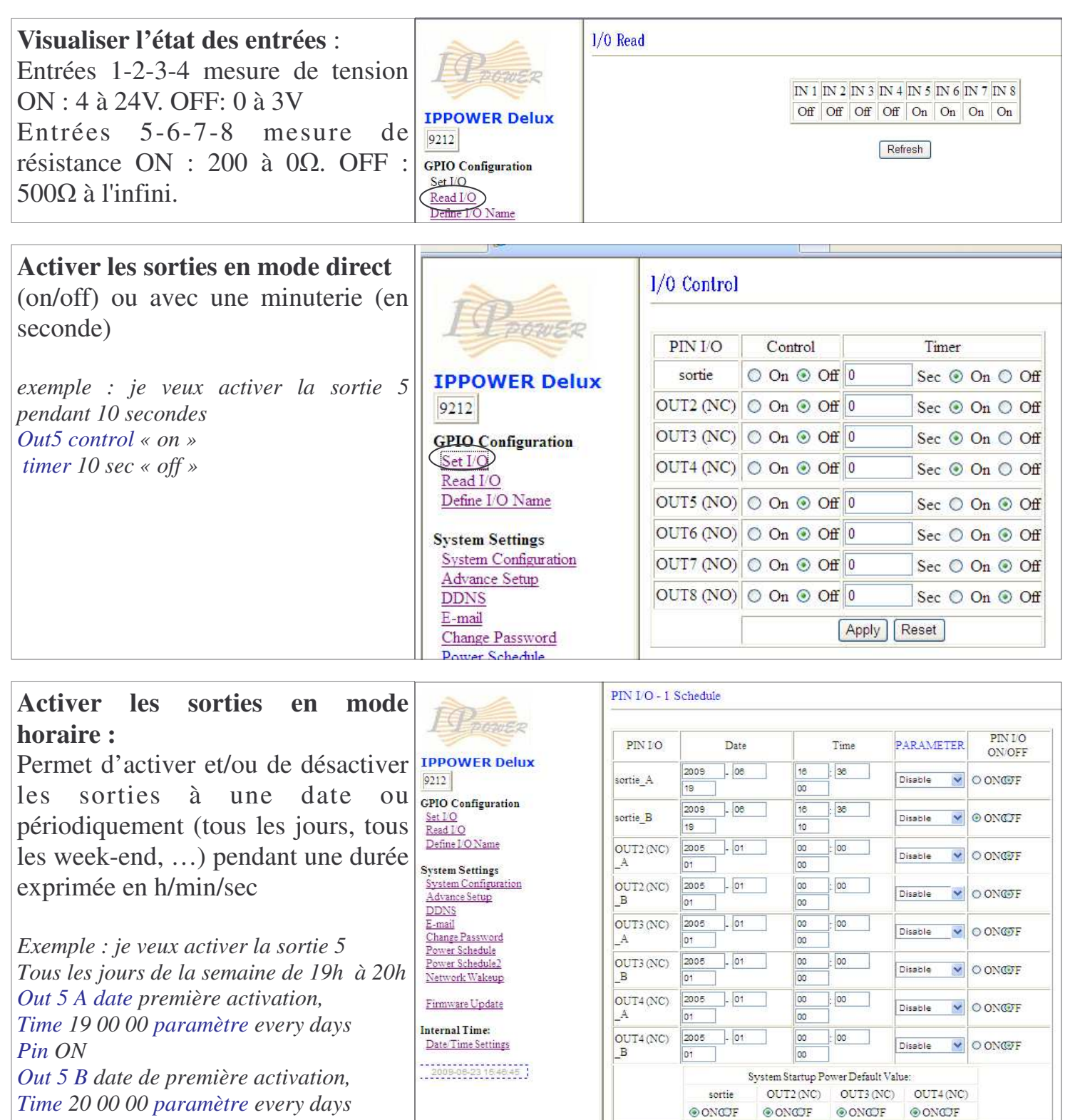

 $Submit$ 

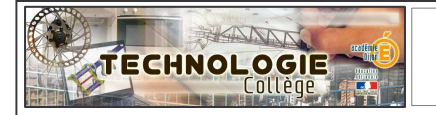

# **IP Power 9212 : mode contrôleur S/E page 5**

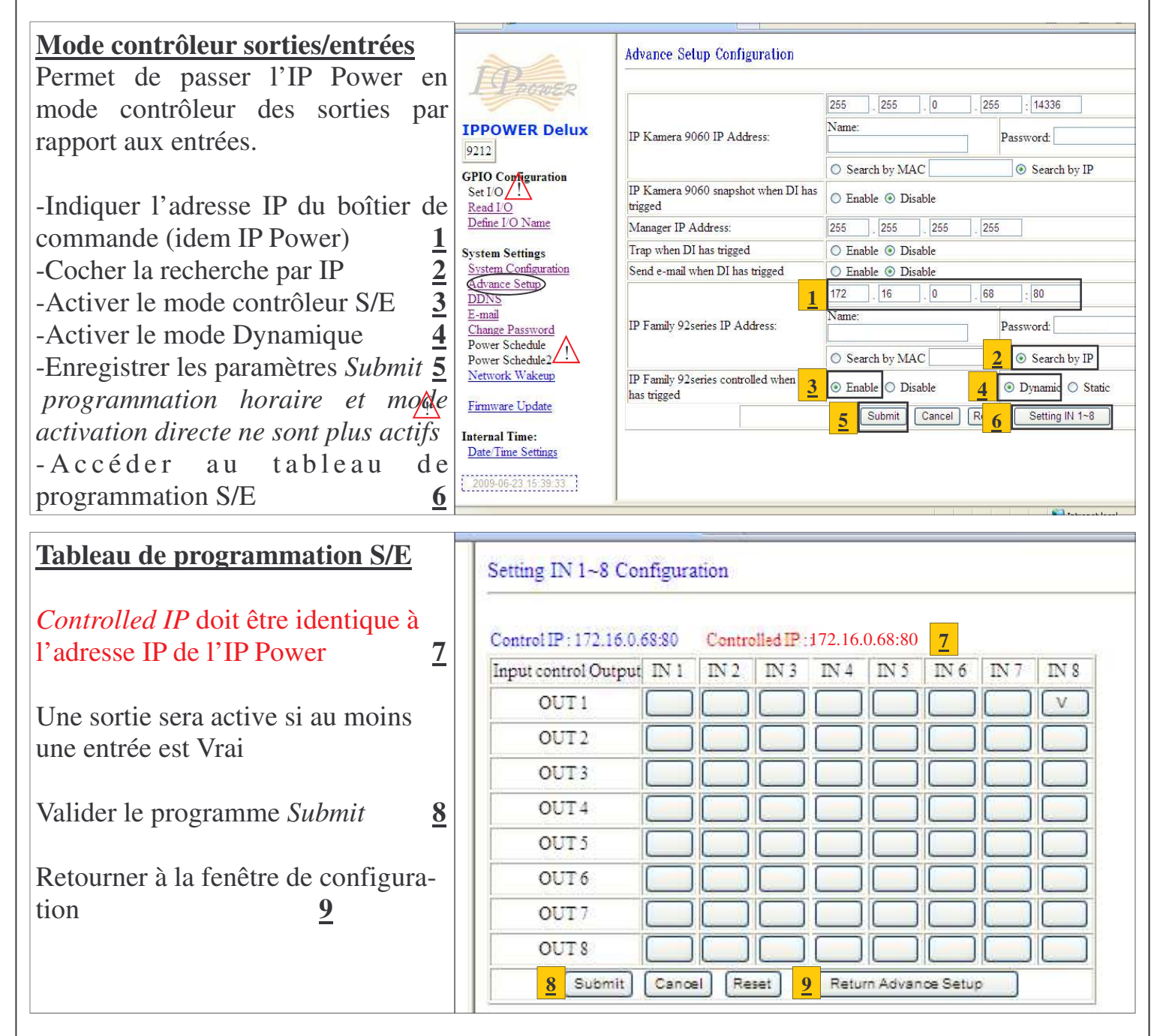

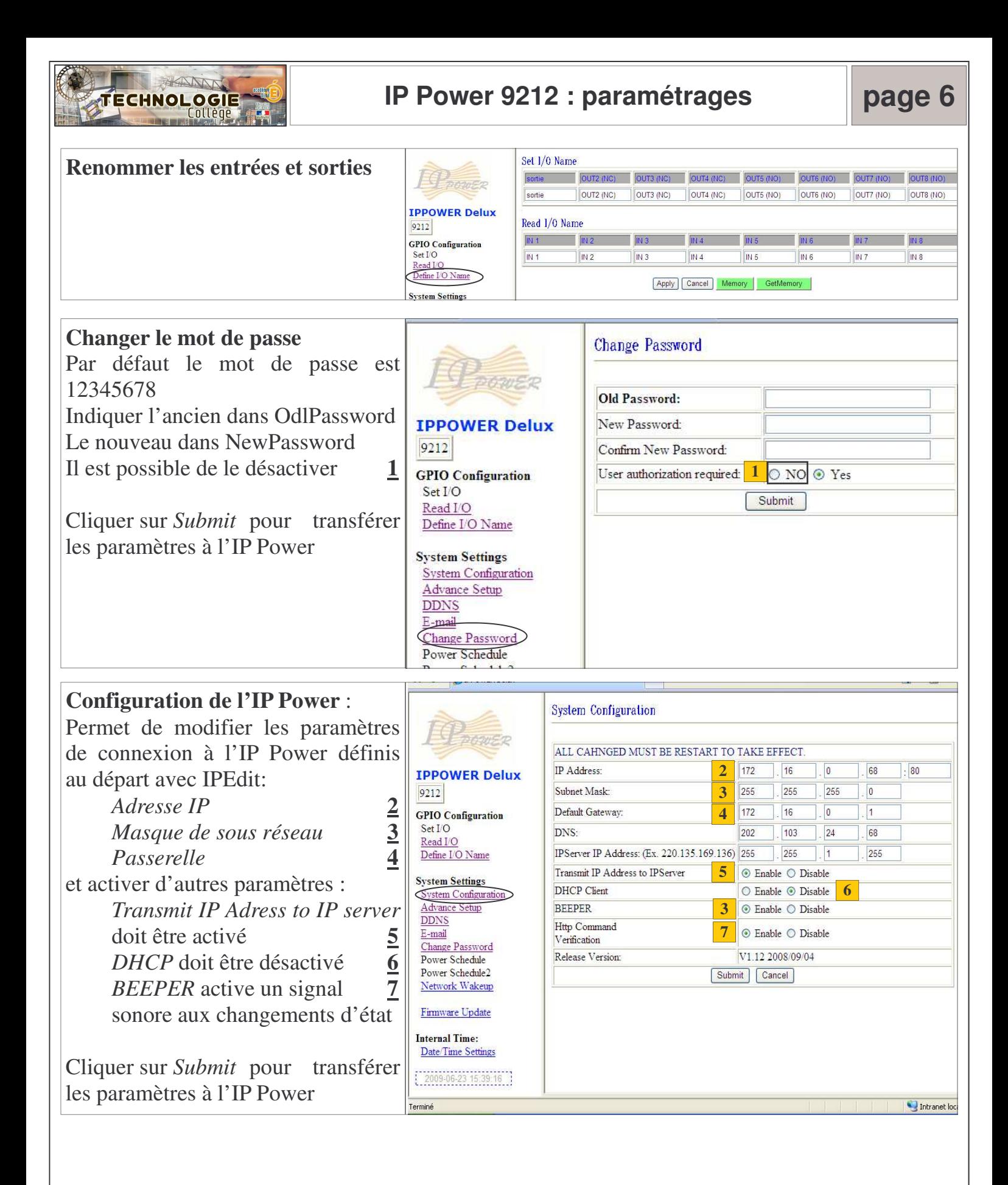

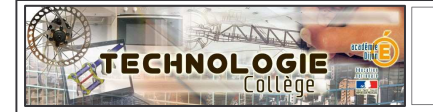

# **IP Power 9212 : mise à jour patch français page 7**

# **Télécharger le patch**

Si votre interface de commande est en anglais, installer le patch français qui se trouve sur dokéos : Update\_2010-01-26\_9212.bin

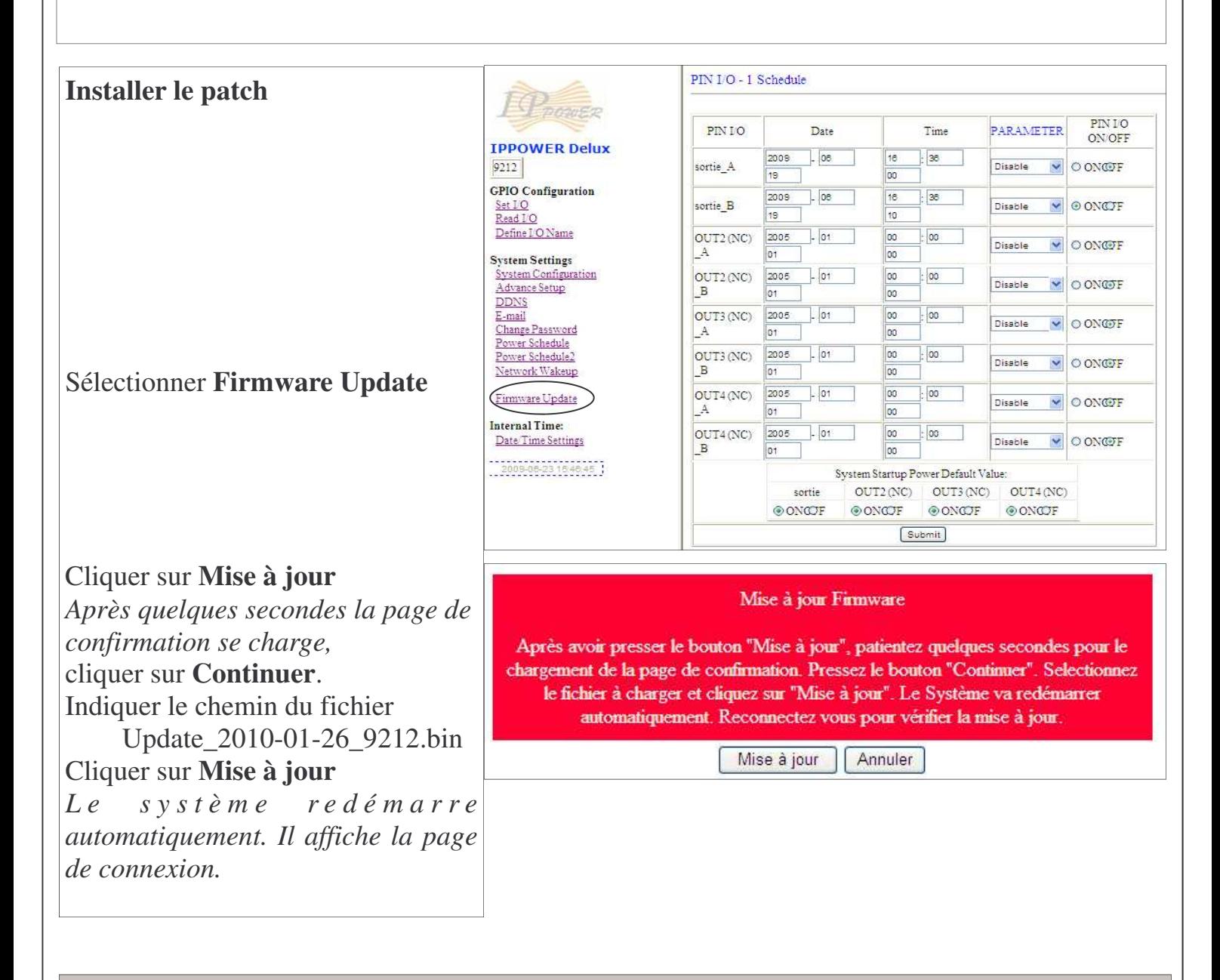

**Attention, la mise à jour du patch ne doit pas être interrompue. Eviter la mise à jour lorsque le réseau est sollicité (pendant les heures de classe par exemple)**

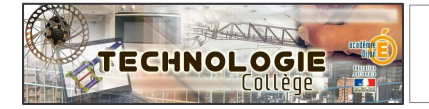

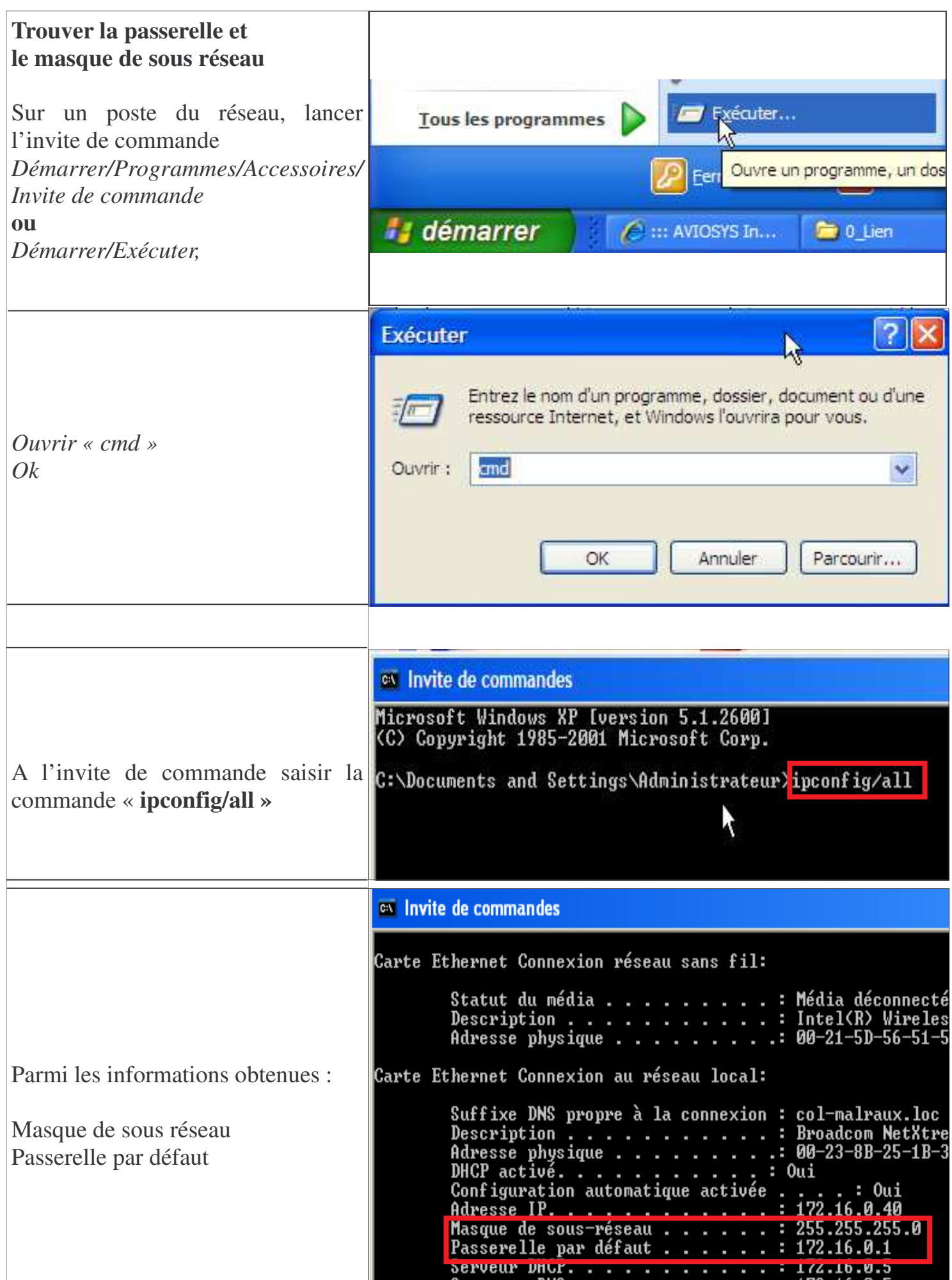